Budowa aplikacji wielowarstwowych. Obsługa zdarzeń, zastosowanie walidatorów, wykonanie listy typu Drop Down List.

# Laboratorium 4 część 2 Technologie internetowe Zofia Kruczkiewicz

TINT\_Lab\_4, część 2, Zofia 1 Kruczkiewicz

Wykaz pytań dotyczących materiału wykorzystanego w lab4, które należy opracować (m.in, wykłady: 3,4, 5).

- 1. Jaką rolę pełni zdarzenie typu **valueChangeListener ?**
- 2. Należy scharakteryzować sposoby definiowania obsługi zdarzeń **valueChangeListener**: **<f:valueChangeListener type="pomoc.Zmiana\_danych"/>**- co zonacza atrybut **type**? **<f:valueChangeListener binding="#{managed\_produkt.zmiana2}"/>** - co oznacza atrybut **binding**? oraz jako atrybut **valueChangeListener** w znaczniku **<h:inputText**– jak należy zdefiniować wartość tego atrybutu?.
- 3. Jaką rolę pełni zdarzenie **actionListener?**
- 4. Co jest przypisane do atrybutu **action?** Co musi realizować ten atrybut? **<h:commandLink action="#{managed\_produkt.dodaj\_produkt}" value="OK" />**
- 5. Co jest przypisane do atrybutu **action** oraz atrybutu **actionListener**? Jaka jest kolejność wykonywanych czynności zdefiniowanych za pomocą podanych atrybutów? Co musi realizować atrybut **action**?

#### **<h:commandLink action="#{managed\_produkt.dane\_produktu}" value="OK"**

**actionListener="#{managed\_produkt.dodaj\_produkt}" />**

6. Co realizuje atrybut **action?** Jaką rolę pełni znacznik **<f:actionListener**? Jaka jest kolejność wykonywanych czynności zdefiniowanych za pomocą atrybutu **action** i znacznika **<f:actionListener**?

**<h:commandLink action="rezultat2" value="OK" >** 

**<f:actionListener binding="#{managed\_produkt}"/>**

#### **</h:commandLink>**

7. Należy opisać rolę znacznika

**<f:validateLongRange minimum="#{managed\_produkt.min}" maximum="#{managed\_produkt.max}"/>** zagnieżdżonego w znaczniku **<h:inputText**. Jaką rolę pełnią atrybuty tego znacznika?

- 8. Należy opisać rolę atrybutu **validator** znacznika **<h:inputText**. Należy podać, jak definiuje się wartość tego atrybutu. validator="#{managed\_produkt.zakrespromocji}<sub>"</sub>
- 9. Jaką rolę pełni znacznik **<h:selectOneMenu** przy wprowadzaniu danych
- 10. Jaki atrybut znacznika **<h:selectOneMenu** służy do pobrania wybranej wartości?
- 11. Jaką rolę pełni znacznik **<f:selectItems value="#{managed\_produkt.itemsAvailableSelectOne}"/>** zagnieżdżony w znaczniku **<h:selectOneMenu.** Jaką rolę pełni atrybut **value** tego zagnieżdżonego znacznika – należy wyjaśnić, co jest przypisane do tego atrybutu i jaką pełni rolę? <sup>2</sup>

# 1. Czynności początkowe

• Należy wykonać kopię programu **Sklep\_6,** wykonanego podczas lab4 jako **Sklep\_5.**

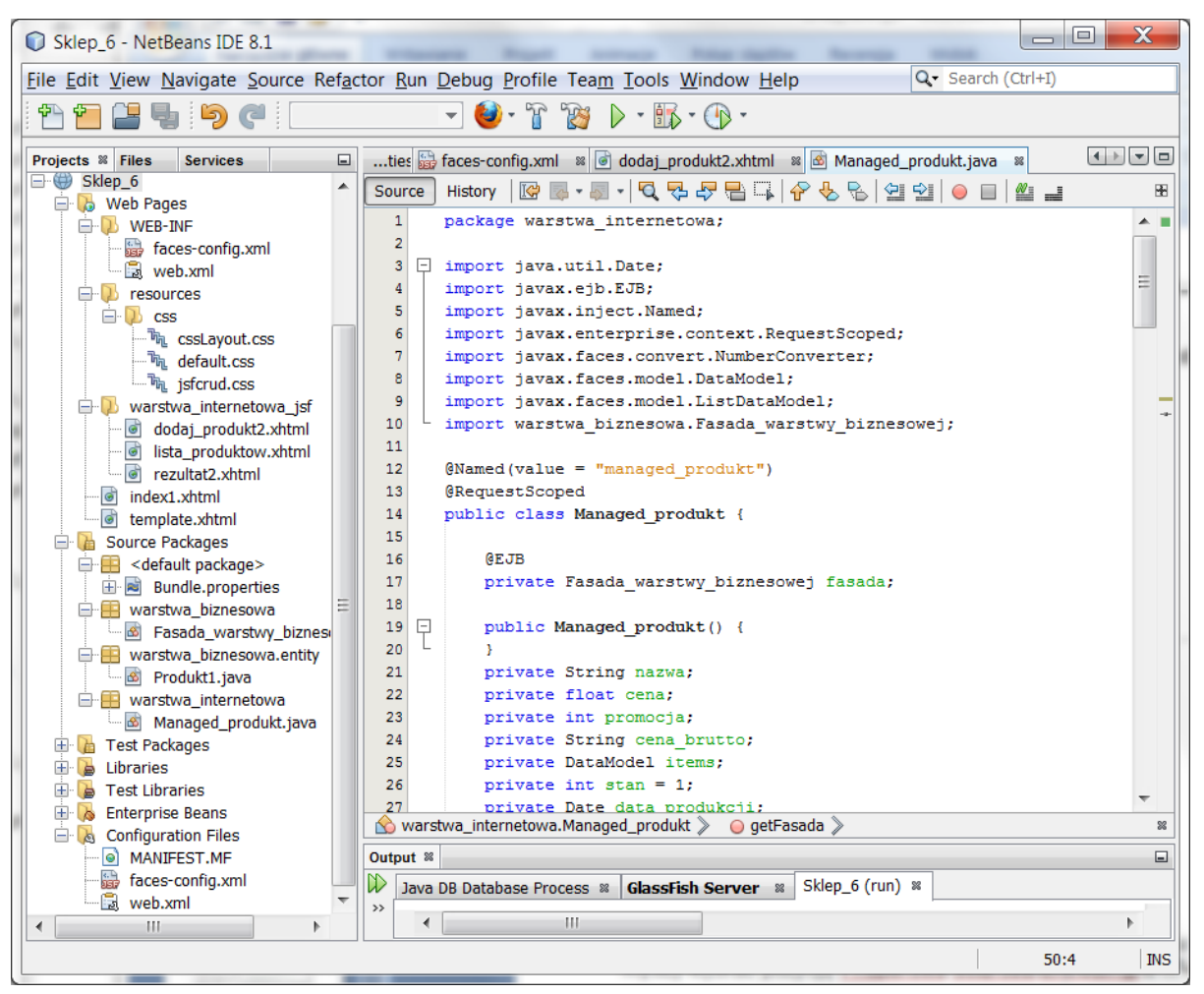

• Ustawić kodowanie UTF-8; po zaznaczeniu nazwy projektu w oknie **Projects** prawym klawiszem myszy wybrać pozycję **Properties/Sources/Encoding/UTF-8**

# 2. Obsługa zdarzeń typu **valueChangeListener**

TINT\_Lab\_4, część 2, Zofia Kruczkiewicz

2.1. Należy wykonać pakiet o nazwie pomoc – po kliknięciu prawym klawiszem myszy na nazwę projektu należy wybrać kolejno pozycje **New/Other/Java/Java Package** i po kliknięciu na klawisz **Next** w polu **Package Name** wpisać nazwę nowego pakietu: **pomoc.**

l⊟ 
<del>A</del> Sklep 6

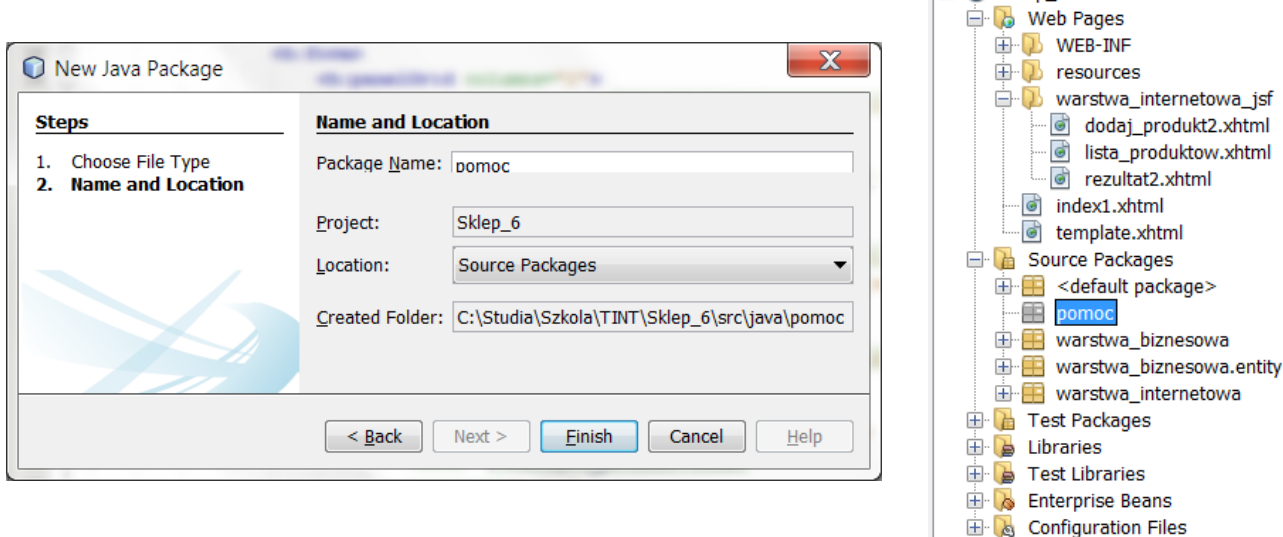

2.2. W pakiecie **pomoc** należy utworzyć nową klasę **Zmiana\_danych**: po kliknięciu na pakiet **pomoc** prawym klawiszem myszy należy wybrać kolejno pozycje: **New/Other/Java/Java Class** i po kliknięciu na klawisz **Next** w polu **Class Name** wpisać nazwę nowej klasy: **Zmiana\_danych.** 

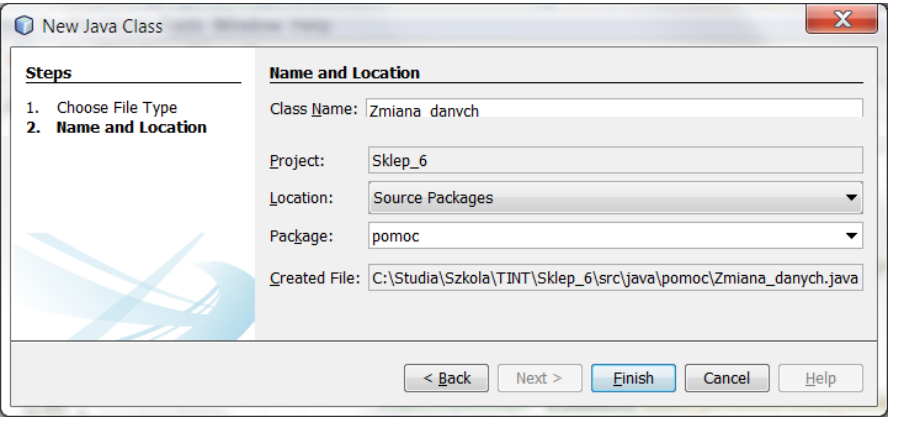

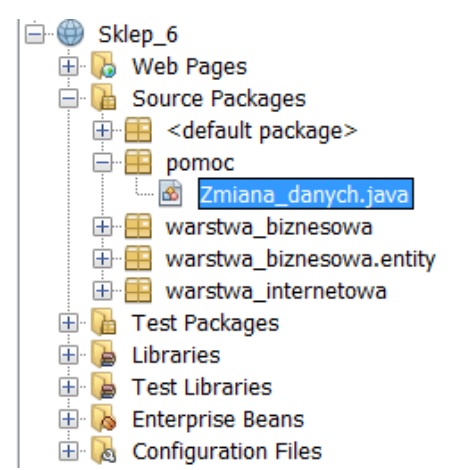

### 2.3 Wykonanie definicji klasy **Zmiana\_danych** implementującej interfejs **ValueChangeListener.** Możliwa kontrola zdarzeń w wielu komponentach typu UI

**package** pomoc;

**import** javax.faces.application.FacesMessage; **import** javax.faces.context.FacesContext; **import** javax.faces.event.AbortProcessingException; **import** javax.faces.event.ValueChangeEvent; **import** javax.faces.event.ValueChangeListener;

#### **public class** Zmiana\_danych **implements** ValueChangeListener{

**int** licznik; String klucz; **public** Zmiana\_danych(String klucz\_) { klucz = klucz\_; } **public** Zmiana\_danych()  $\{$  klucz=,dane";  $\}$ 

#### **@Override**

**public void** processValueChange(ValueChangeEvent event) **throws** AbortProcessingException {

String nazwa;

```
FacesContext context = FacesContext.getCurrentInstance();
```
String clientId = event.getComponent().getClientId();

nazwa = "" + event.getNewValue();

```
if (!nazwa.equals("")) {
```
**if** (context.getExternalContext().getSessionMap().containsKey(klucz))

licznik **= (int)** context.getExternalContext().getSessionMap().get(klucz);

licznik++;

}

}

FacesMessage message = new FacesMessage("Stan licznika zmian " + klucz + ": " + licznik);

**context.getExternalContext().getSessionMap().put(klucz, licznik);**

context.addMessage(clientId, message); }

Klucz pozwala przechowywać informacje w kolekcji implementującej interfejs Map, pochodzące z różnych komponentów UI służących do wprowadzania danych.

Jeśli wystąpią błędy konwersji (int), należy zastosować konwersję (Integer)

6

## 2.4. Zastosowanie definicji klasy **Zmiana\_danych** implementującej interfejs **ValueChangeListener – wg str. 44-45, wykład 6 (odwołanie do ścieżki pakietowej za pomocą atrybutu type).**

**<h:outputLabel** value="#{bundle['dodaj\_produkt2.nazwa']}" for="nazwa" />

### **<h:inputText**

```
id="nazwa"
     title="#{bundle['dodaj_produkt2.nazwa1']}"
     value="#{managed_produkt.nazwa}"
     required="true"
     requiredMessage="#{bundle['dodaj_produkt2.blad_nazwa']}" >
       <f:valueChangeListener type="pomoc.Zmiana_danych"/>
</h:inputText>
```
TINT\_Lab\_4, część 2, Zofia Kruczkiewicz

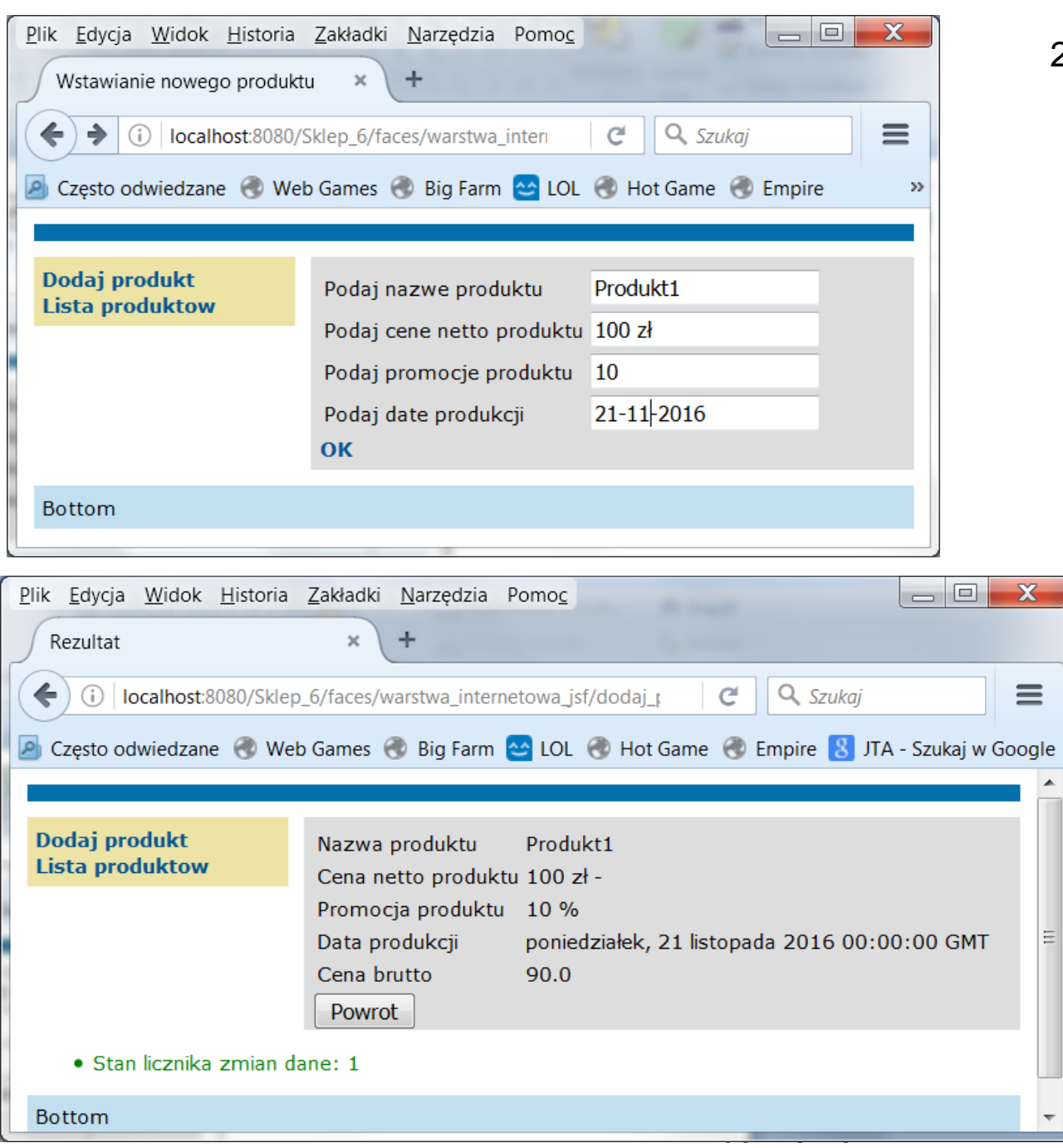

# 2.5 Prezentacja wyniku

 $\equiv$ 

۸

Ξ

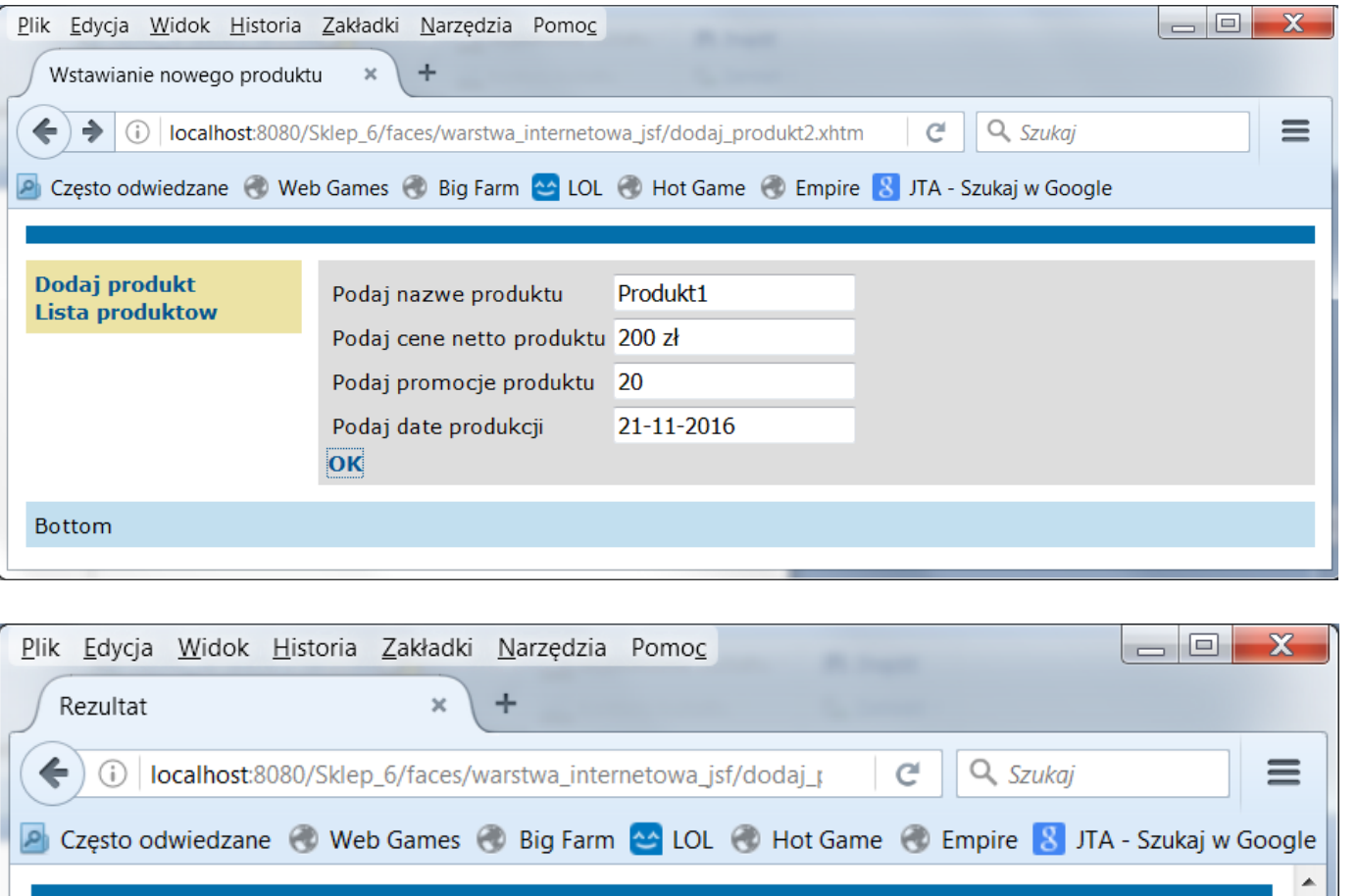

Produkt1

160.0

TINT\_Lab\_4, część 2, Zofia Kruczkiewicz

poniedziałek, 21 listopada 2016 00:00:00 GMT

 $\equiv$ 

## 2.5 Prezentacja wyniku (cd)

· Stan licznika zmian dane: 2

Nazwa produktu

Data produkcji

Cena brutto

Powrot

Cena netto produktu 200 zł -Promocja produktu 20 %

Bottom

Dodaj produkt

**Lista produktow** 

2.6. **Uwaga dodatkowa:** w celu dokonania zmian w kodzie Java aplikacji należy dokonać operacji **Undeploy**

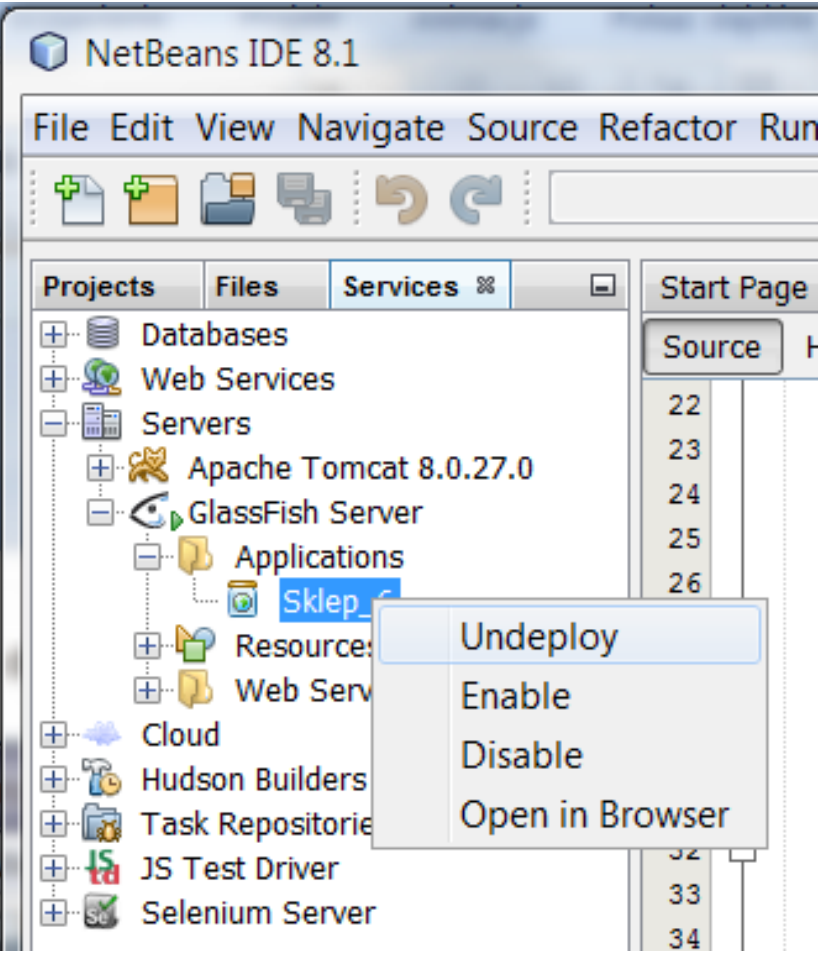

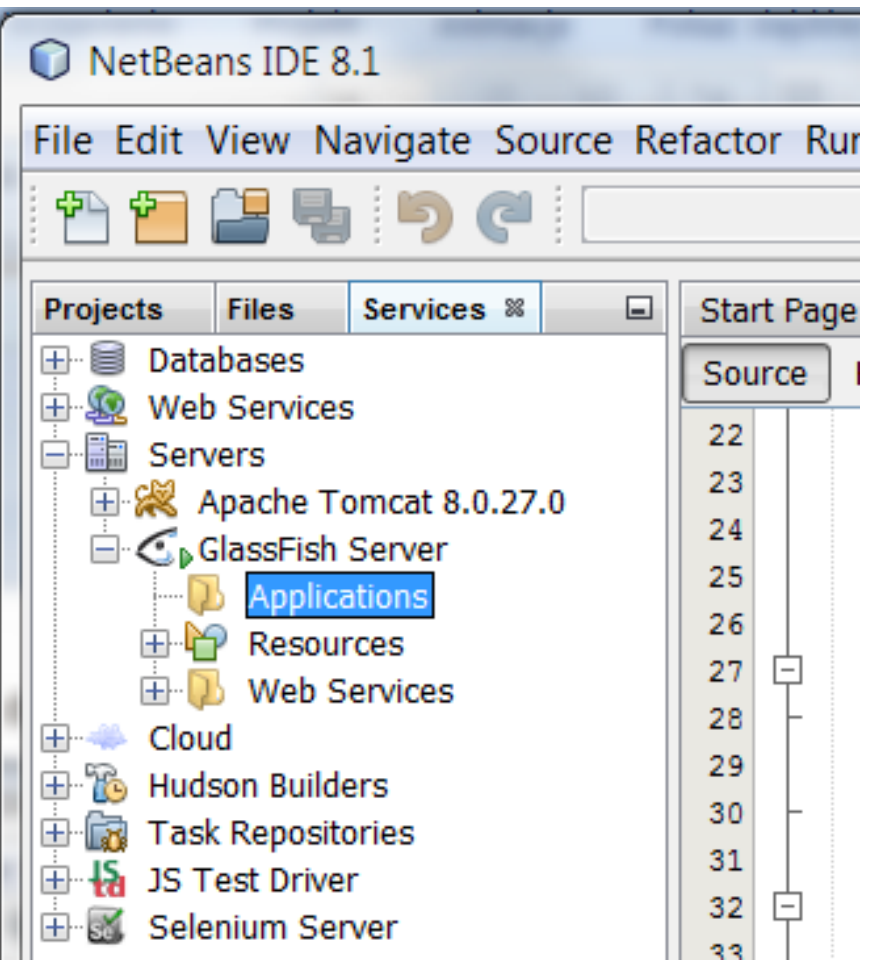

TINT\_Lab\_4, część 2, Zofia Kruczkiewicz

## 2.7. Zastosowanie definicji klasy **Zmiana\_danych** implementującej interfejs **ValueChangeListener – wg str. 44-45, wykład 6 (odwołanie do obiektu za pomocą atrybutu binding)**

```
<h:outputLabel value="#{bundle['dodaj_produkt2.nazwa']}" for="nazwa" />
<h:inputText
  id="nazwa" title="#{bundle['dodaj_produkt2.nazwa1']}"
  value="#{managed_produkt.nazwa}"
  required="true" requiredMessage="#{bundle['dodaj_produkt2.blad_nazwa']}" >
         <f:valueChangeListener binding="#{managed_produkt.zmiana1}"/>
</h:inputText>
<h:outputLabel value="#{bundle['dodaj_produkt2.cena']}" for="cena" /> 
<h:inputText
   id="cena" title="#{bundle['dodaj_produkt2.cena1']}"
   value="#{managed_produkt.cena}" 
   required="true" requiredMessage="#{bundle['dodaj_produkt2.blad_cena']}" 
   converter="#{managed_produkt.number_convert}"
   converterMessage="Blad! Poprawny format: 0,0 zł lub 0 zł" >
         <f:valueChangeListener binding="#{managed_produkt.zmiana2}"/>
```
**</h:inputText>**

2.8. Zastosowanie definicji klasy **Zmiana\_danych** implementującej interfejs **ValueChangeListener – wg str. 45,wykład 6.** Odwołanie do obiektu za pomocą atrybutu **binding** wymaga utworzenie obiektu typu **Zmiana\_danych**. Ponieważ obecnie obsługą zdarzeń objęto pola **nazwa** i **cena** na stronie **dodaj\_produkt2.xhtml, wykonano dwa niezależnie obiekty typu Zmiana\_danych**

```
@Named(value = "managed_produkt")
@RequestScoped
public class Managed_produkt {
  @EJB
  private Fasada_warstwy_biznesowej fasada;
  public Managed_produkt() { }
  private String nazwa;
  private float cena;
  private int promocja;
  private String cena_brutto;
  private DataModel items;
  private int stan = 1;
  private Date data_produkcji;
```
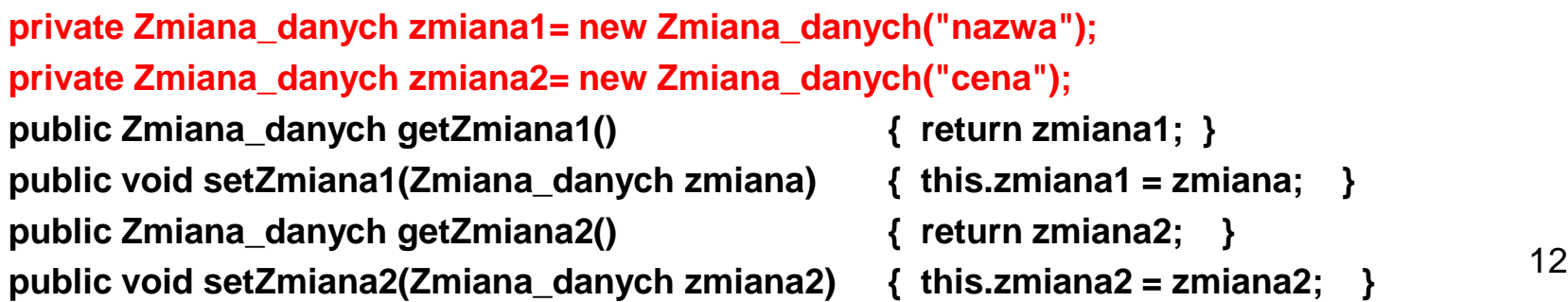

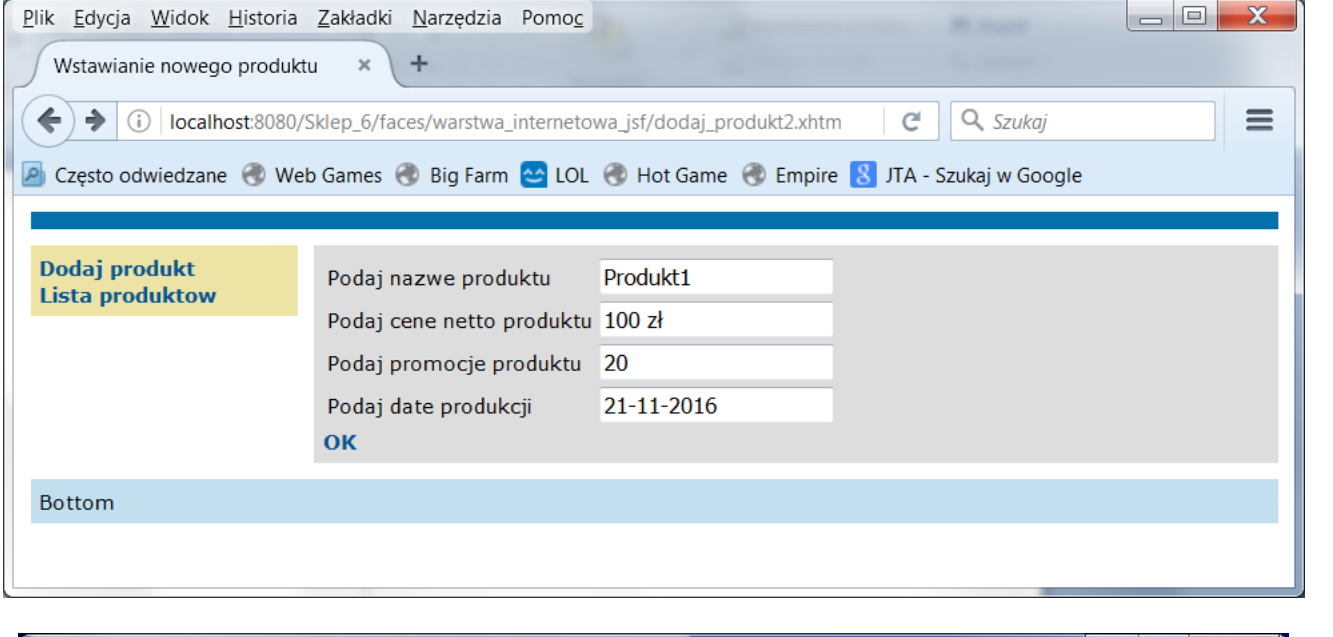

## 2.9 Prezentacja wyniku

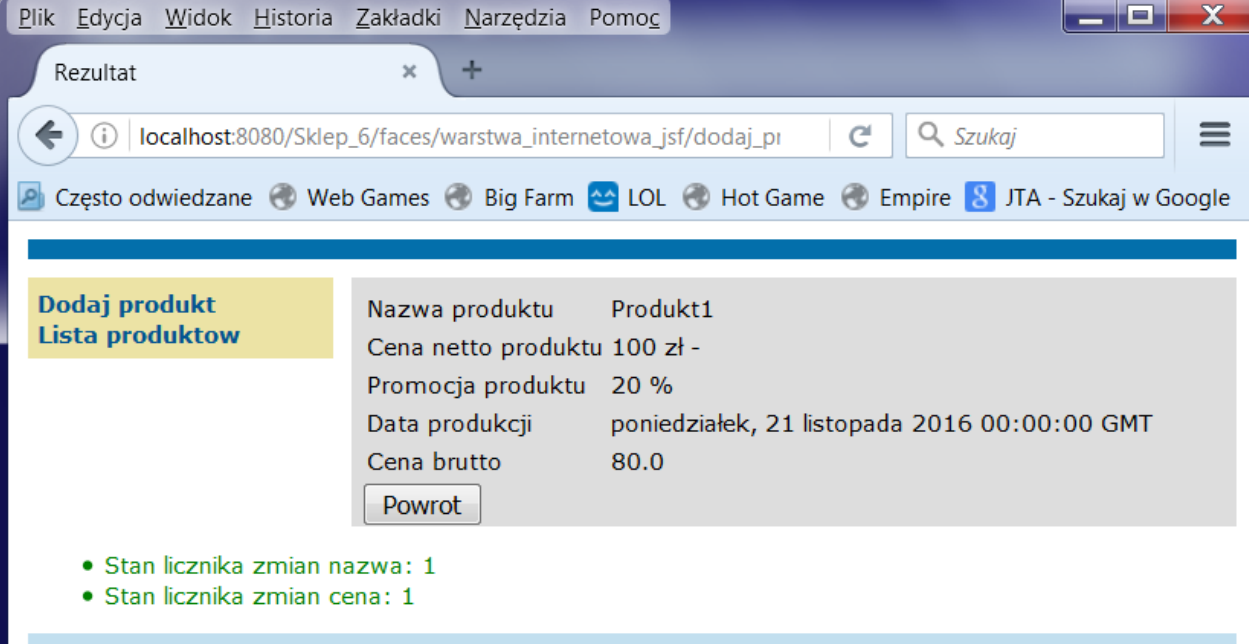

<u>kruczkiego występujący przypadat</u>

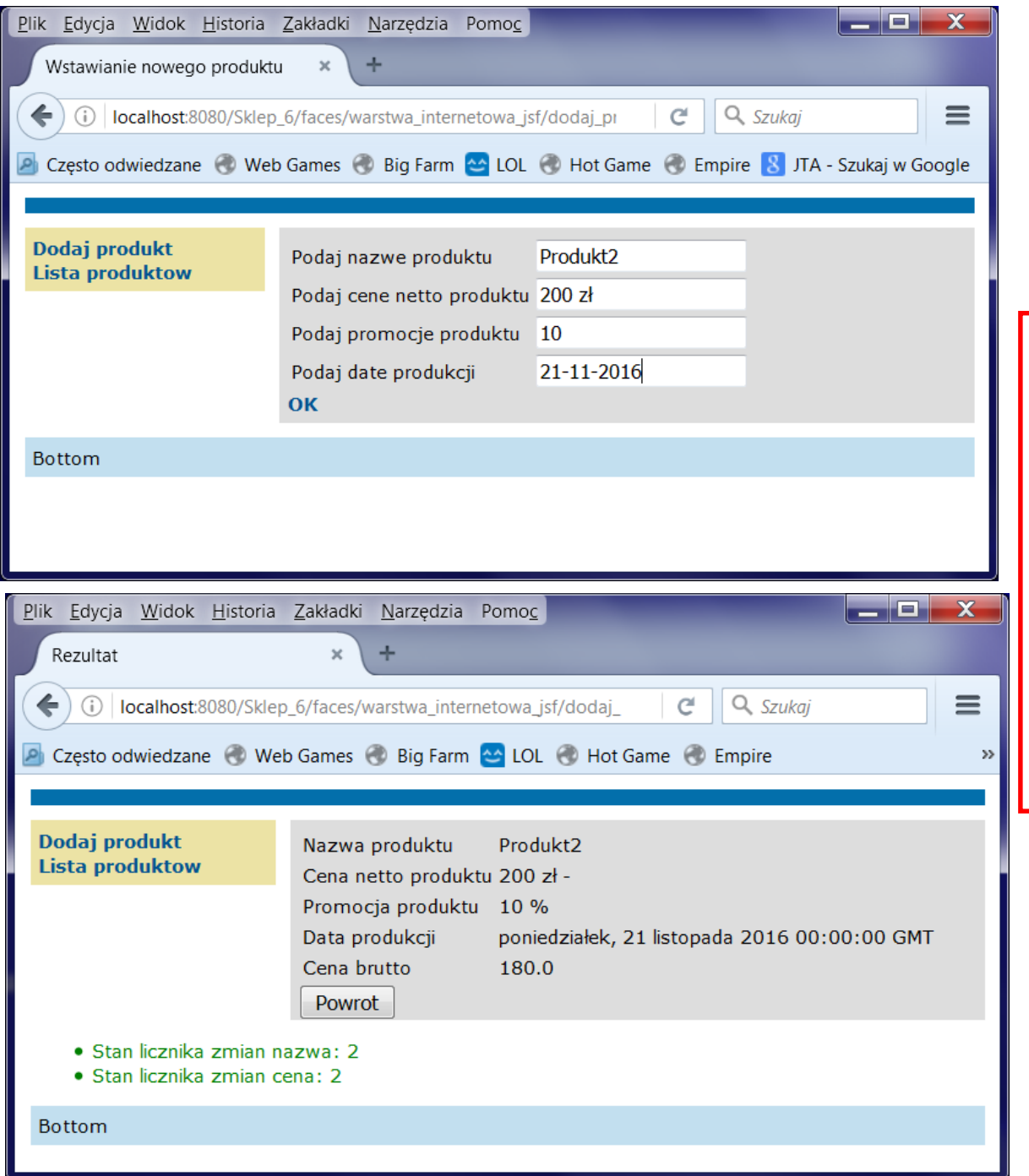

2.9 Prezentacja wyniku (cd)

# **2.10. Zadanie do wykonania:**

Należy dodać obsługę zdarzeń dla wybranego atrybutu ze strony **dodaj\_produkt2.xhtml z**  wykorzystaniem atrybutu **binding** znacznika **<f: valueChangeListener**

# 3. Obsługa zdarzeń typu **actionListener**

TINT\_Lab\_4, część 2, Zofia Kruczkiewicz

3.1. Obsługa zdarzeń typu **ActionListener (str. 46-47, wykład6, przykład1)** – zmiana definicji znacznika **<h:commandLink** na stronie **dodaj\_produkt2.xhtml** oraz modyfikacja metod obsługujących ten znacznik w klasie typu **Managed\_produkt**. Stan przed zmianą.

#### **Strona dodaj\_produkt2.xhtml**

<h:commandLink **action="#{managed\_produkt.dodaj\_produkt}"** value="OK" />

### **Klasa typu Managed\_produkt**

```
public String dodaj_produkt() {
   String[] dane = {nazwa, "" + cena, "" + promocja};
   fasada.utworz_produkt(dane, data_produkcji);
   dane_produktu();
  return "rezultat2";
 }
 public void dane_produktu() {
   stan = 1;
   String[] dane = fasada.dane_produktu();
   if (dane == null) {
     stan = 0;
   } else {
     nazwa = dane[0];
     cena = Float.parseFloat(dane[1]);
     promocja = Integer.parseInt(dane[2]);
     cena_brutto = dane[3];
     data_produkcji.setTime(Long.parseLong(dane[4]));
   }
 } TINT_Lab_4, część 2, Zofia 16
                                         Kruczkiewicz
```
3.2. Obsługa zdarzeń typu **ActionListener (str. 46, wykład6)** – zmiana definicji znacznika **<h:commandLink** na stronie **dodaj\_produkt2.xhtml** oraz modyfikacja metod obsługujących ten znacznik w klasie typu **Managed\_produkt**. Stan po zmianie.

#### **Strona dodaj\_produkt2.xhtml**

```
<h:commandLink action="#{managed_produkt.dane_produktu}" value="OK" 
               actionListener="#{managed_produkt.dodaj_produkt}" />
```
### **Klasa typu Managed\_produkt**

```
public void dodaj_produkt() {
   String[] dane = {nazwa, "" + cena, "" + promocja};
   fasada.utworz_produkt(dane, data_produkcji);
}
 public String dane_produktu() {
   stan = 1;
   String[] dane = fasada.dane_produktu();
   if (dane == null) {
     stan = 0;
   } else {
     nazwa = dane[0];
     cena = Float.parseFloat(dane[1]);
     promocja = Integer.parseInt(dane[2]);
     cena_brutto = dane[3];
     data_produkcji.setTime(Long.parseLong(dane[4]));
   }
   return "rezultat2";
 } TINT_Lab_4, część 2, Zofia 17
```

```
Kruczkiewicz
```
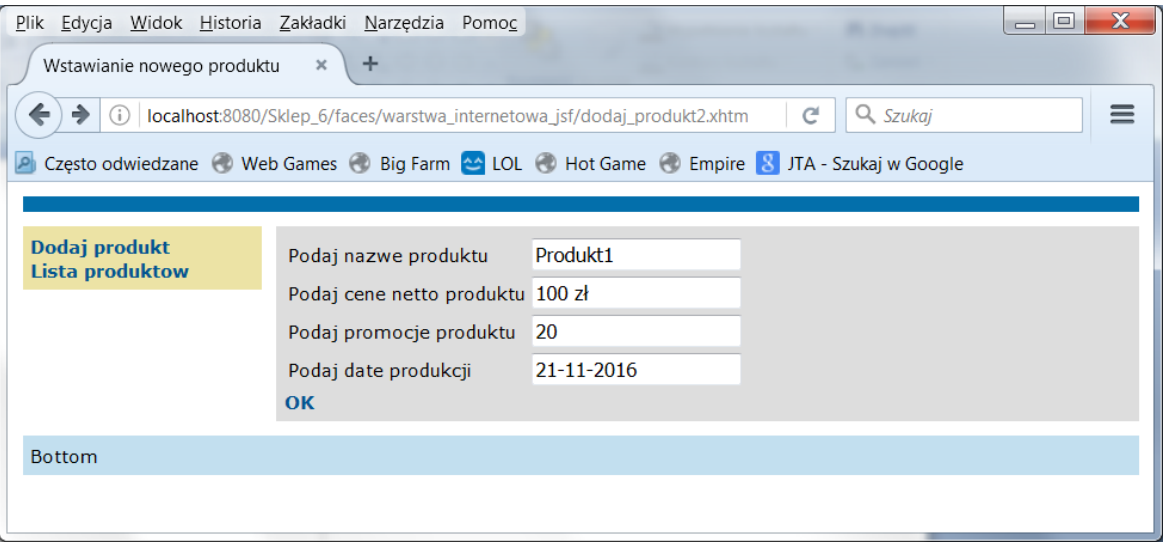

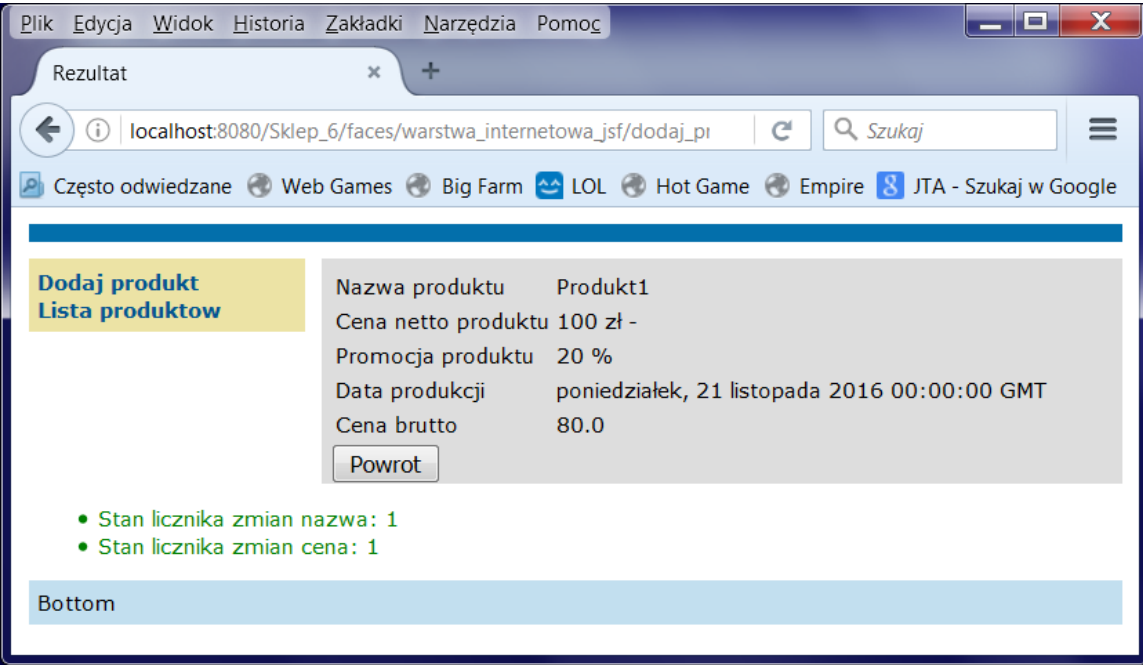

3.3. Prezentacja wyniku

TINT\_Lab\_4, część 2, Zofia Kruczkiewicz

3.4. Obsługa zdarzeń typu **ActionListener (str. 46, wykład6)** – zmiana definicji znacznika **<h:commandLink** na stronie **dodaj\_produkt2.xhtml** oraz modyfikacja metod obsługujących ten znacznik w klasie typu **Managed\_produkt**. Klasa ta implementuje interfejs **ActionListener.**  Stan po zmianie.

**Strona dodaj\_produkt2.xhtml**

**<h:commandLink action="#{managed\_produkt.dane\_produktu}" value="OK" >**

**<f:actionListener binding="#{managed\_produkt}"/>**

**</h:commandLink>**

#### **Klasa typu Managed\_produkt**

**package** warstwa internetowa;

**import** java.util.Date; **import** javax.ejb.EJB; **import** javax.inject.Named; **import** javax.enterprise.context.RequestScoped; **import** javax.faces.convert.NumberConverter; **import** javax.faces.event.AbortProcessingException; **import** javax.faces.event.ActionEvent; **import** javax.faces.event.ActionListener; **import** javax.faces.model.DataModel; **import** javax.faces.model.ListDataModel; **import** pomoc. Zmiana\_danych; **import** warstwa\_biznesowa.Fasada\_warstwy\_biznesowej;

#### **@Named(value = "managed\_produkt") @RequestScoped public class** Managed\_produkt **implements** ActionListener{

3.5. Obsługa zdarzeń typu **ActionListener (str. 46, wykład6)** – zmiana definicji znacznika **<h:commandLink** na stronie **dodaj\_produkt2.xhtml** oraz modyfikacja metod obsługujących ten znacznik w klasie typu **Managed\_produkt**. Klasa ta implementuje interfejs **ActionListener.** Stan po zmianie (cd)

Kruczkiewicz

```
public void dodaj_produkt() {
    String[] dane = {nazwa, "" + cena, "" + promocja};
    fasada.utworz_produkt(dane, data_produkcji);
}
```

```
public String dane_produktu() {
  stan = 1;
  String[] dane = fasada.dane_produktu();
  if (dane == null) {
    stan = 0;
  } else {
    nazwa = dane[0];
    cena = Float.parseFloat(dane[1]);
    promocja = Integer.parseInt(dane[2]);
    cena_brutto = dane[3];
    data_produkcji.setTime(Long.parseLong(dane[4]));
  }
   return "rezultat2";
}
public void processAction(ActionEvent event) throws AbortProcessingException
{
  dodaj_produkt();
} TINT_Lab_4, część 2, Zofia 20
```
# 3.6. Prezentacja wyniku

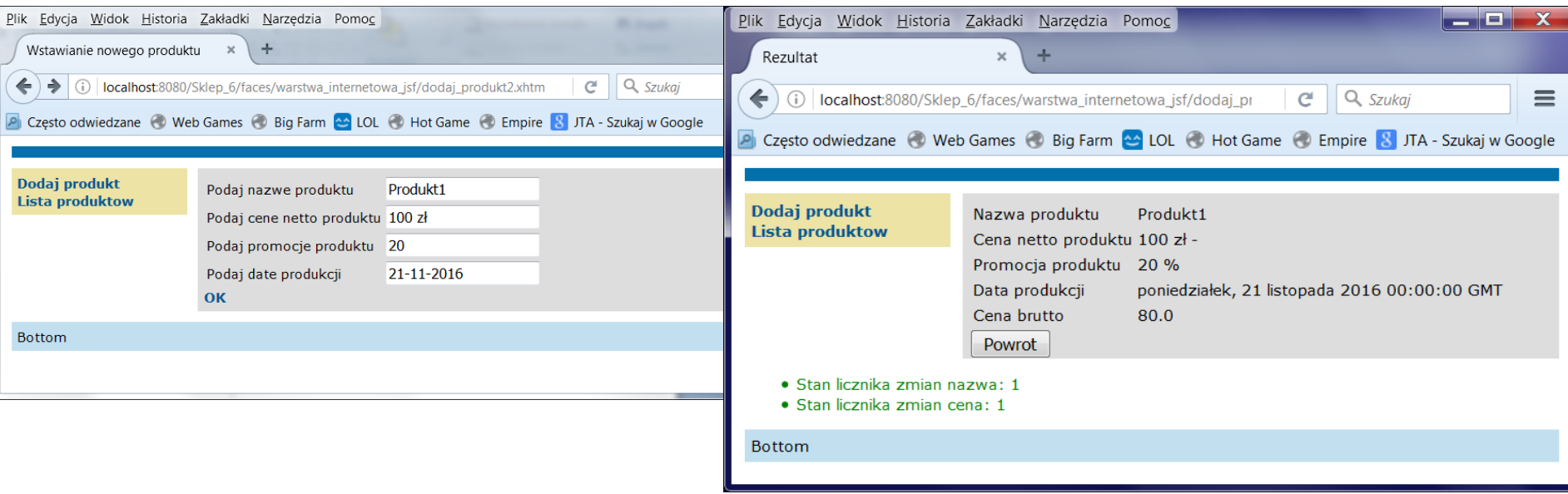

# **3.7. Zadanie do wykonania:**

**Należy dodać obsługę zdarzeń dla znacznika <h:commandLink tak, aby jego definicja była następująca:**

<h:commandLink action="rezultat2" value="OK" >

<f:actionListener binding="#{managed\_produkt}"/>

</h:commandLink>

# **definiując odpowiednio w klasie typu Managed\_produkt metodę public void processAction(ActionEvent event) throws AbortProcessingException**

# 4. Walidacja danych

TINT\_Lab\_4, część 2, Zofia Kruczkiewicz

## 4.1. Pierwszy sposób przy wprowadzaniu danych (**str. 58, wykład 6**) – zastosowanie walidatora LongRangeValidator

#### **Plik dodaj\_produkt2.xhtml**

<h:outputLabel value="#{bundle['dodaj\_produkt2.promocja']}" for="promocja" />

#### **<h:inputText**

```
id="promocja" title="#{bundle['dodaj_produkt2.promocja1']}"
value="#{managed_produkt.promocja}" 
required="true" requiredMessage="#{bundle['dodaj_produkt2.blad_promocja']}" >
<f:converter converterId="javax.faces.Integer" />
```
**<f:validateLongRange minimum="#{managed\_produkt.min}" maximum="#{managed\_produkt.max}"/>**

============================

**</h:inputText>**

**Klasa Managed\_produkt**

```
public int getMin() {
     return 0;
  }
  public int getMax() {
     return 100;
```
}

```
TINT_Lab_4, część 2, Zofia 
       Kruczkiewicz
```
# 4.2. Prezentacja wyników

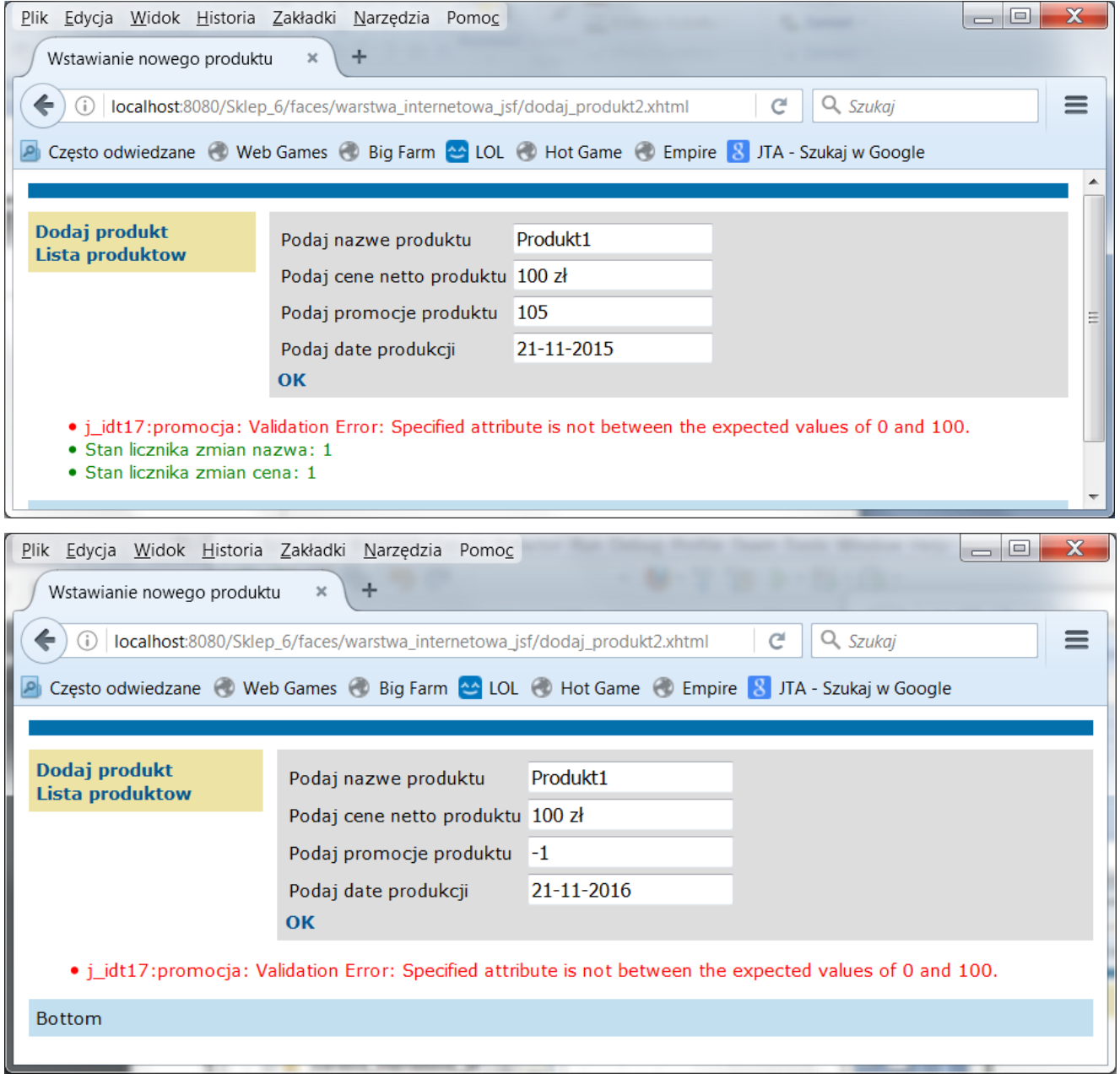

4.3. Drugi sposób przy wprowadzaniu danych – zastosowanie metody do walidacji danych o następującej liście parametrów:

**(FacesContext context, UIComponent toValidate, Object value)** do obsługi atrybutu **validator** znacznika do wprowadzania danych.

# **Plik dodaj\_produkt2.xhtml**

**<h:outputLabel** value="#{bundle['dodaj\_produkt2.promocja']}" for="promocja" />

## **<h:inputText**

```
id="promocja" title="#{bundle['dodaj_produkt2.promocja1']}"
```

```
value="#{managed_produkt.promocja}"
```
required="true" requiredMessage="#{bundle['dodaj\_produkt2.blad\_promocja']}"

```
validator="#{managed_produkt.zakrespromocji}">
```

```
<f:converter converterId="javax.faces.Integer" />
```

```
</h:inputText>
```
## 4.4. Drugi sposób przy wprowadzaniu danych – definicja metody do walidacji danych o następującej liście parametrów:

## **(FacesContext context, UIComponent toValidate, Object value)**

#### **Klasa Managed\_produkt (należy uzupełnić importy klas przez wykorzystanie pozycji Fix Imports)**

package warstwa\_internetowa; import java.util.Date; import javax.ejb.EJB; import javax.inject.Named; import javax.enterprise.context.RequestScoped; import javax.faces.application.FacesMessage; import javax.faces.component.UIComponent; import javax.faces.component.UIInput; import javax.faces.context.FacesContext; import javax.faces.convert.NumberConverter; import javax.faces.event.AbortProcessingException; import javax.faces.event.ActionEvent; import javax.faces.event.ActionListener; import javax.faces.model.DataModel; import javax.faces.model.ListDataModel; import pomoc.Zmiana\_danych; import warstwa\_biznesowa.Fasada\_warstwy\_biznesowej; **@Named(value = "managed\_produkt") @RequestScoped public class Managed\_produkt implements ActionListener{** /\*……\*/ **public void zakrespromocji(FacesContext context, UIComponent toValidate, Object value) { stan = 1; int input =((Long) value).intValue(); if (input < getMin() || input > getMax()) { ((UIInput) toValidate).setValid(false); FacesMessage message = new FacesMessage("Dane poza zakresem"); context.addMessage(toValidate.getClientId(context), message); stan = 0;**

**} }**

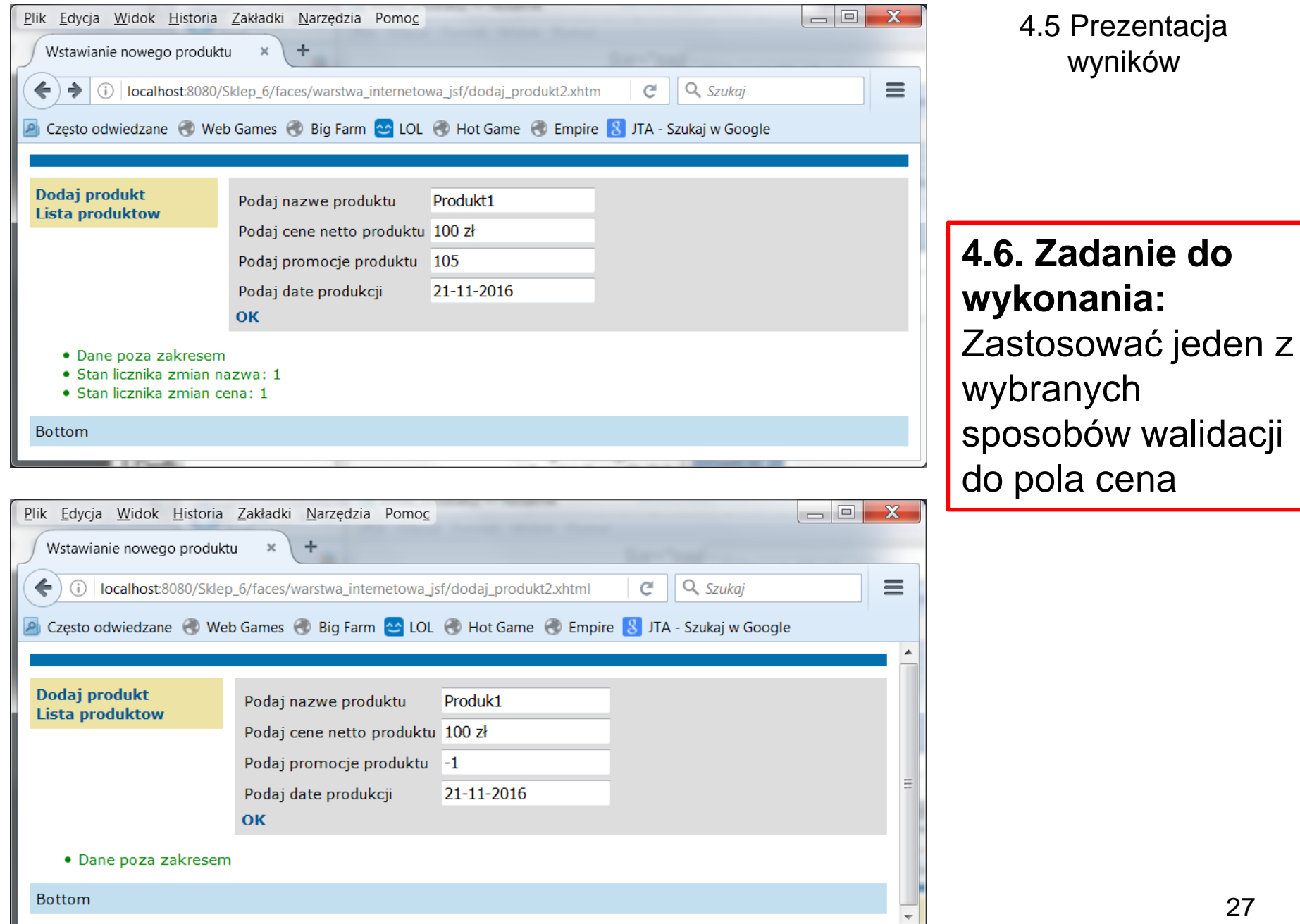

5. Zastosowanie komponentu **h:selectOneMenu** (typu Drop Down List) na stronie lista\_produktow2.xhtml do wyboru promocji

> TINT\_Lab\_4, część 2, Zofia 28 Kruczkiewicz

# 5.1. Należy wykonać kopię programu Sklep\_6 o nazwie Sklep\_7

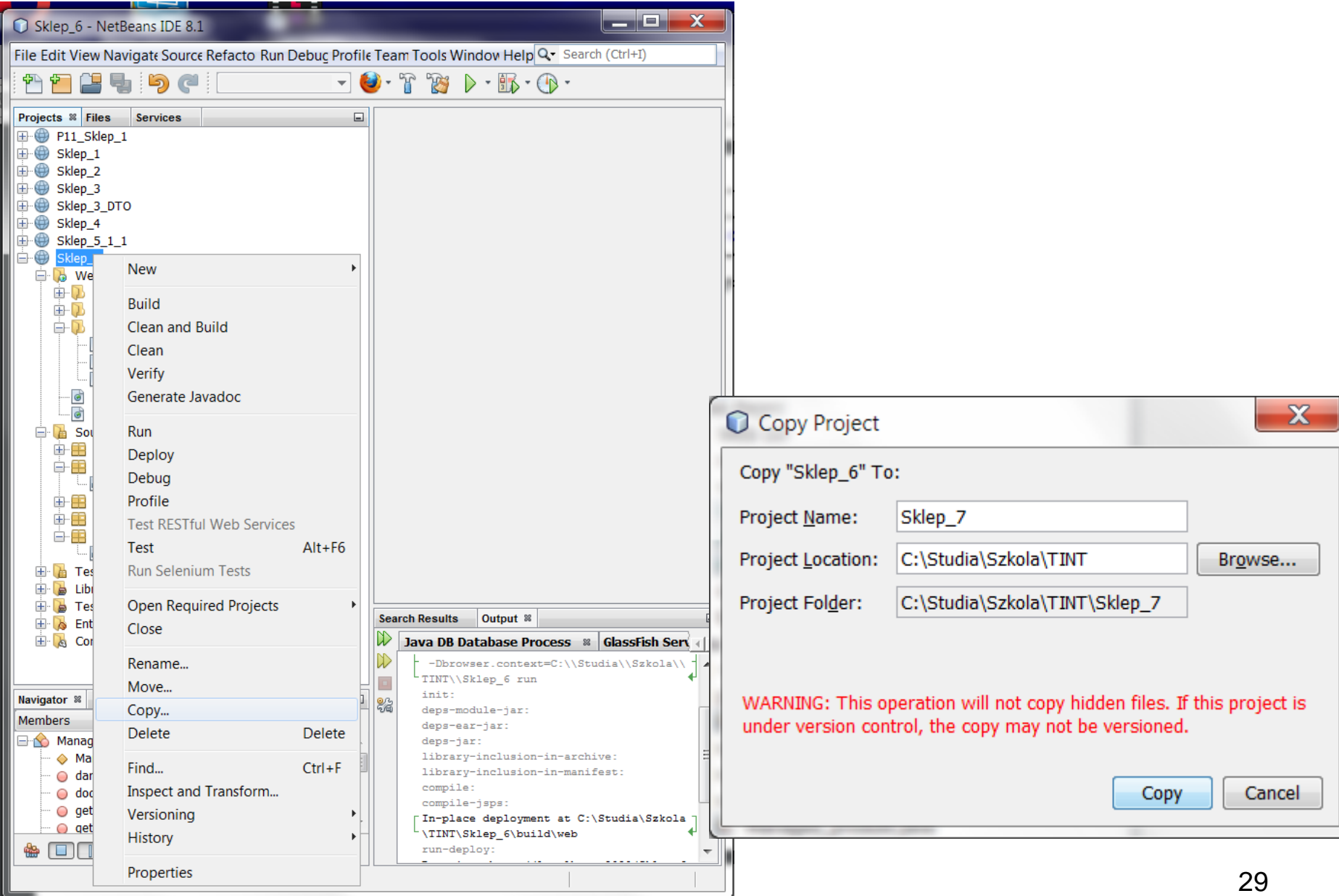

5.2. Dodanie do strony **dodaj\_produkt2.xhtml** komponentu typu **h:selectOneMenu** – do wprowadzania promocji (zmiana dotychczas stosowanego znacznika **<h:inputText** do wprowadzania promocji). Należy usunąć niepotrzebny kod z klasy typu **Managed\_produkt.**

**<h:outputLabel value="#{bundle['dodaj\_produkt2.promocja']}" for="promocja" /> <h:selectOneMenu**

**id="promocja" title="#{bundle['dodaj\_produkt2.promocja1']}" value="#{managed\_produkt.promocja}" required="true" requiredMessage="#{bundle['dodaj\_produkt2.blad\_promocja']}" > <f:selectItems value="#{managed\_produkt.itemsAvailableSelectOne}"/> </h:selectOneMenu>**

```
5.3. Należy dodać do pakietu pomoc nową klasę JSFPomoc i wstawić następujący kod 
                         metody getSelectItems do tej klasy
```
**package** pomoc;

}

```
import java.util.List;
import javax.faces.model.SelectItem;
```

```
public class JSFPomoc {
```

```
public static SelectItem[] getSelectItems(List<?> entities, boolean selectOne) {
  int size = selectOne ? entities.size() + 1 : entities.size();
  SelectItem[] items = new SelectItem[size];
  int i = 0;
  if (selectOne) {
    items[0] = new SelectItem("", "---");
    i++; }
  for (Object x : entities) {
    items[i++] = new SelectItem(x, x.toString());}
  return items;
}
                             TINT_Lab_4, część 2, Zofia 31
                                   Kruczkiewicz
```
5.4. Dodanie metody w klasie **Fasada\_warstwy\_biznesowej** do generowania modelu listy rozwijanej, zawierającej wykaz promocji do wyboru z listy

**public** ArrayList<Integer> findAll() {

}

```
ArrayList<Integer> pom = new ArrayList();
pom.add(0);
pom.add(10);
pom.add(20);
pom.add(50);
return pom;
```
TINT\_Lab\_4, część 2, Zofia 32 Kruczkiewicz

5.5. Dodanie do klasy **Managed\_produkt** metody obsługującej wybór z listy – właściwość managed\_produkt.itemsAvailableSelectOne dla znacznika f:selectItems value

**public** SelectItem[] getItemsAvailableSelectOne() { **return** JSFPomoc.getSelectItems(fasada.findAll(), **true**); }

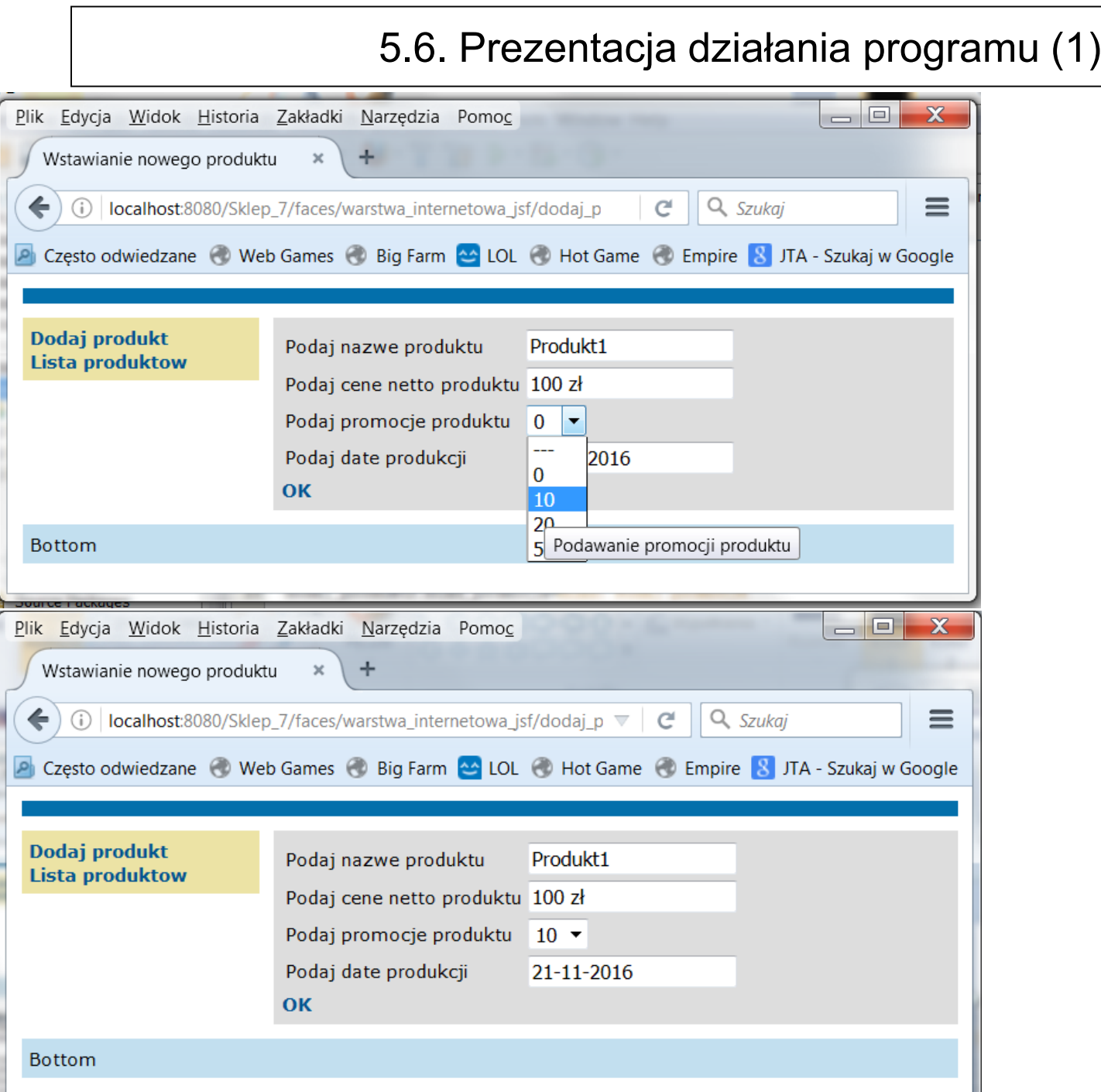

# 5.7. Prezentacja programu (2)

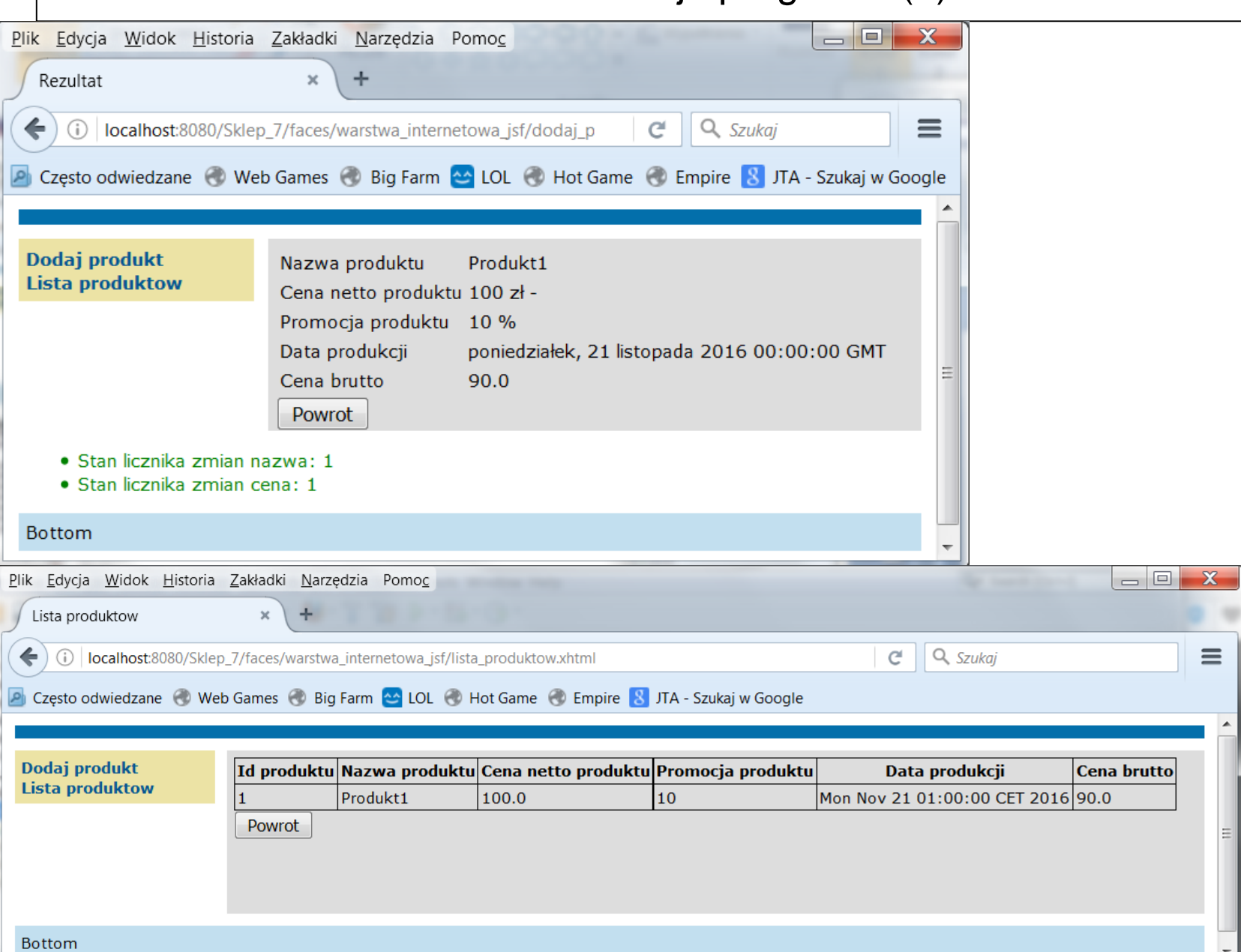